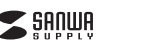

# 静音ワイヤレスエルゴノミクスコンボマウス**取扱説明書**

**400-MADBT9400-MADBT10**

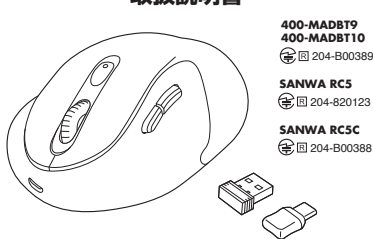

この度は、静音ワイヤレスエルゴノミクスマウス「**400-MADBT9,400-MADBT10**」 (以下本製品)をお買い上げいただき誠にありがとうございます。この取扱説明書では、 本製品の使用方法や安全にお取扱いいただくための注意事項を記載しています。ご使 用の前によくご覧ください。読み終わったあともこの取扱説明書は大切に保管してください。

### **最初にご確認ください**

お使いになる前に、セット内容がすべて揃っているかご確認ください。万一、足りないものがありましたら、お買い求めの販売店にご連絡ください。

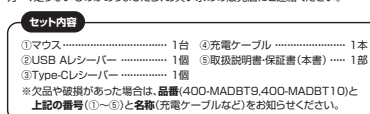

デザイン及び仕様については改良のため予告なしに変更することがあります。- スペール - マンスタンスコンスタンスタンフォーム。<br>本書に記載の社名及び製品名は各社の商標又は登録商標です。

# サンワサプライ株式会社

### **保証規定**

1)保証期間内に正常な使用状態でご使用の場合に限り品質を保証しております。万一保証<br>- 期間内で故障がありました場合は、弊社所定の方法で無償修理いたしますので、保証書を<br>- 製品に添えてお買い上げの販売店までお持ちください。

- 2)次のような場合は保証期間内でも有償修理になります。 ⑴保証書をご提示いただけない場合。
- ⑵所定の項目をご記入いただけない場合、あるいは字句を書き換えられた場合。
- 
- ⑶故障の原因が取扱い上の不注意による場合。<br>⑷故障の原因がお客様による輸送・移動中の衝撃による場合。<br>⑸天変地異、ならびに公害や異常電圧その他の外部要因による故障及び損傷の場合。
- ⑹譲渡や中古販売、オークション、転売などでご購入された場合。 3)お客様ご自身による改造または修理があったと判断された場合は、保証期間内での修理もお受けいたし
- かねます。 4)本製品の故障、またはその使用によって生じた直接、間接の損害については弊社はその責
- を負わないものとします。<br>日本製品を使用に発生したデータやプログラムの消失。または被損についての補償はいたしかねます。<br>日本製品は医療機能、原子力設備や機能、航空手前機器、輸送設備や機器などの人命に関わるかや、設備を機能、及び高度な信頼性を必要とする民権や機器やシンテムなどへの組み込みや<br>最適や機器、及び高度な信頼性を必要とする民権や機器やシンテムなどへの組み込みや<br>ア族環空依頼品を能送、またはご持参される場合の諸費用は、お客様のご負担
- 
- 8)保証書は再発行いたしませんので、大切に保管してください。 9)保証書は日本国内においてのみ有効です。

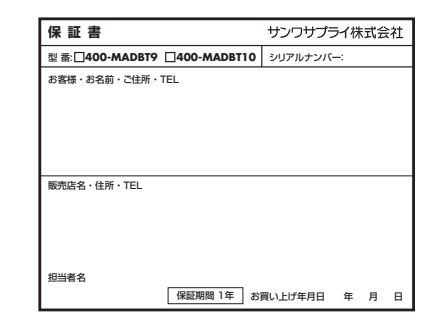

サンワダイレクト / 〒700-0825 岡山県岡山市北区田町1-10-1 TEL.086-223-5680 FAX.086-235-2381

本取扱説明書の内容は、予告なしに変更になる場合があります。

サンワサプライ株式会社

**ver.1.2**

CB/BA/KIDaU

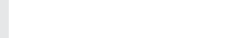

- ●Bluetooth接続においては、無線LANその他の無線機器の周囲、電子レンジなど 電波を発する機器の周囲、障害物の多い場所、その他電波状態の悪い環境で使用しないでください。接続が頻繁に途切れたり、通信速度が極端に低下したり、エラーが発生する可能性があります。
	- ●IEEE802.11g/bの無線LAN機器と本製品などのBluetooth機器は同一周波 数帯(2.4GHz)を使用するため、近くで使用すると互いに電波障害を発生し、通信 速度が低下したり接続不能になる場合があります。この場合は、使用しない機器の電源を切ってください。

マウスやトラックボール、キーボードを長時間操作すると、手や腕や首、肩などに負担 が掛かり痛みや痺れを感じることがあります。そのまま操作を繰り返していると、場 合によっては深刻な障害を引き起こす恐れがあります。マウスやキーボードを操作中 に身体に痛みや痺れを感じたら、直ちに操作を中止し、場合によっては医師に相談してください。また日常のパソコン操作では定期的に休憩を取り、手や腕や首、肩など

**安全にお使いいただくためのご注意(必ずお守りください)**

! **警 告** 下記の事項を守らないと火災・感電により、死亡や大けがの原因となります。

**健康に関する注意**

〈火災、感電、故障の恐れがあります〉※保証の対象外になります。

 ●小さな子供のそばでは本製品の取外しなどの作業をしないでください。 〈小さい部品を飲み込んだりする危険性があります〉

●長時間の使用後は高温になっております。取扱いにはご注意ください。

●対応機器のマウス以外の用途では使用しないでください。

 ⑴清掃する時は電源OFFの状態で行なってください。○微器は柔らかい布で拭いてください。 ⑶シンナー・ベンジン・ワックス等は使わないでください。

が運営されてないことを確認してください。

●取付け取外しの時は慎重に作業を行ってください。機器の故障の原因となります。●次のようなところで使用しないでください。<br>- ①直接日光の当たる場所 - → ①静電気の発生する場所

> ⑸通常の生活環境とは大きく異なる場所⑹マグネットのような磁気のある場所

! **注 意** 下記の事項を守らないと事故や他の機器に損害を与えることがあります。

●マウスの誤動作によって、重大な影響を及ぼす恐れのある機器では使用しないで

●1ヶ月以上マウスを使用しない場合は、本製品と機器の接続を切ってください。 ●センサーの光を直接見ることは危険です。目を痛めることがありますので十分注

●本製品の使用周波数帯では、産業・科学・医療用機器等のほか、工場の製造ライン 等で使用されている移動体識別用の構内無線局(免許を要する無線局)及び特定小電力無線局(免許を要しない無線局)が運用されています。●本製品を使用する前に、近くで移動体識別用の構内無線局及び特定小電力無線局

●万一、本製品から移動体識別用の構内無線局に対して電波干渉の事例が発生した 場合には、使用場所を変えるか、速やかに電波の発射を停止してください。

●他の機器と見通しの良い場所で通信してください。建物の構造や障害物によって は、通信距離が短くなります。特に鉄筋コンクリートなどを挟むと、通信不能な場合

さ こここ ふいこうけん コン ふけ こんこんけい

●分解、改造はしないでください。

■次のようなここうこに用し ⑵湿気や水分のある場所⑶傾斜のある不安定な場所

(火傷の恐れがあります)

ください。

意してください。**■お手入れについて**

**■ Bluetoothについて**

**■ 良好な通信のために**

があります。

●水などの液体に湿らさないでください 〈火災、感電、故障の恐れがあります〉●本体に異常がある場合は使用を中止してください。 - ハハラへいじ ジョッショッショー

●無線機や放送局の近くで正常に通信できない場合は、使用場所を変更してください。

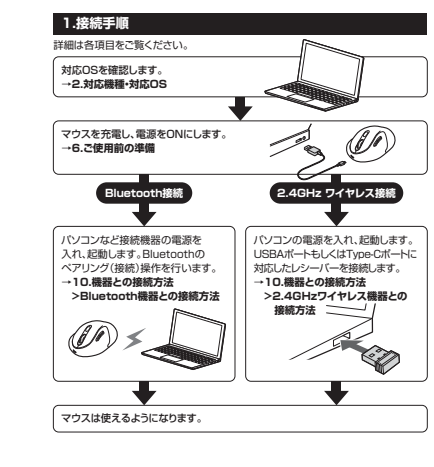

# **2.対応機種・対応OS**

●Windows搭載(DOS/V)パソコン·タブレット※1 ●Apple Macシリーズ ●Chrome OS搭載パソコン ●Androidスマートフォン※1・タブレット※1 ●iPhoneシリーズ※1 ●iPadシリーズ※1 ※1:Bluetooth接続の場合 ※Macシリーズでサイドボタンを使用することはできません。**■ 対応機種**

#### **<Bluetooth>**

※Bluetoothモジュールが内蔵されたBluetoothマウスに対応している機種。 ※Bluetooth5.0 HOGPに対応した機種。

**<2.4GHzワイヤレス(USB Aレシーバー使用)>**※標準でUSB Aポートを持つ機種。

**<2.4GHzワイヤレス(Type-Cレシーバー使用)>**※標準でUSB Type-Cポートを持つ機種。

### **■ 対応OS**

**<共通>** ●Windows 11・10・8.1・8 ●macOS 11、macOS 10.12~10.15●Chrome OS

**<Bluetoothのみ>**●Android10~11 ●iOS15 ●iPadOS 13.4~15

#### **<2.4GHzワイヤレス(Type-Cレシーバー使用)>**●Android10~11 ●iPadOS 13.4~15

 ※macOS・iOS・iPadOSは標準インストールされているSafari、Mail、テキストエ ディット及びFinderなど、OS標準ドライバーでスクロール可能なアプリケーション のみスクロール可能です。ホイールボタン押下げによる動作はサポートしません。 ※機種により対応できないものもあります。 ※この文章中に表記されているその他すべての製品名などは、それぞれのメーカーの登録商標 商標です。

# **3.仕様**

**<Bluetooth仕様>** 適合規格 Bluetooth Ver.5.0(BLE)Class2 周波数範囲 2.402~2.480GHz プロファイルHOGP(HID over GATT Profile)

#### **<2.4GHzワイヤレス>** USB HID仕様バージョン1.1準拠 ※USB3.2/3.1/3.0/2.0インターフェースでもご使用になれます。 インターフェース コネクタ形状USB(Aコネクタ)、USB(Type-Cコネクタ)

ワイヤレス方式2.4GHz RF電波方式 ※マウスとレシーバー間のIDは固定です。

### **<共通仕様>**

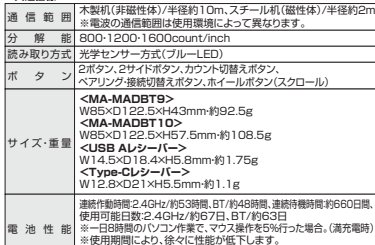

# **4.特長**

●USB A、Type-Cの2個のレシーバーとBluetoothで接続できるコンボワイヤレス マウスです。

●2つのパソコンを切替えて使える便利なマウスです。

… に市場間によっ、は、 には最<br>。 あらかじめご了承ください。

- 
- ●専用USBケーブルで充電できる充電式タイプです。<br>●指や手のひらにそったカーブのエルゴノミクスデザインワイヤレスマウスです。 ●マウスに手を添えた時、自然と指が右ボタン左ボタンに当たる位置にボジショニング
- 
- されます。 ●赤色の光学式より感度の高いブルーLEDを搭載し光沢感のあるデスク面でもマウス**。**<br>パッドなしでスムーズな操作が可能です。 ※鏡など光を反射する素材や、ガラスなど透明な素材の上でご使用になると、カーソル
- かスムーズに動かない場合があります。 また規則正しいパターンの上ではトラッキング能力が低下する場合があります。
- ●サイドに戻る・進むボタンを搭載しており、WEBブラウザの操作がスピーディに行えます。※Apple Macシリーズではご使用できません。
- ●全てのボタンに静音スイッチを採用しており、深夜の使用、職場や会議中での使用、 図書館など公共施設での使用、赤ちゃんがいる家庭での使用に最適です。
- ●用途に合わせてカーソルスピードを800·1200·1600カウントに切替えること ができます。
- ●カウント切替えは、カウント切替えボタンを押すだけの簡単切替です。 ●ケーブルを気にせず使えるワイヤレスタイプです。
- ●電波障害に強い2.4GHzデジタル帯で、通信範囲が半径10mの広範囲で安定した データ通信が可能です。
- ※電波干渉のない場合に限ります。
- ※透明ガラスなどの一部の表面では動作しにくい場合があります。
- ●レシーバーは2個ともマウス本体のカバー内に収納するので安心です。●不使用時の電池消耗を防止する電源ON・OFFスイッチ付きです。

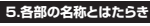

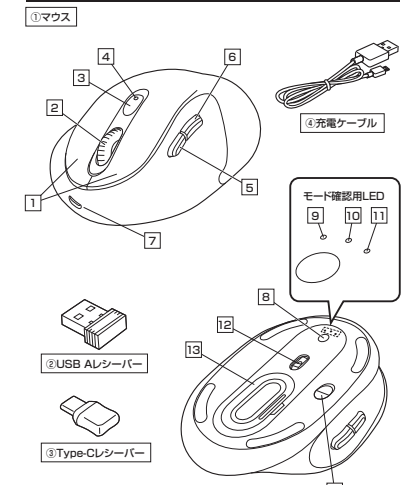

# 1 **左ボタン・右ボタン**

左ボタンは通常クリック、ダブルクリックに使われます。また右ボタンはWindowsで のアプリケーションごとに設定されているマウスの動きも行ったり、ポップアップメニューの表示をすることもできます。

14

#### 2 **ホイールボタン**

インターネットやWindows上のドキュメント画面をスクロールさせる際、このホイー ルを前後に回転させて上下スクロールができます。

- ■スクロールモード … インターネットやWindows上のドキュメント画面でスク ロールモードを使用する際、このボタンをクリックしマウ スを前後左右に少し動かすと自動的に画面がスクロー ルします。このスクロールを止めるには、ホイールボタンをもう一度押してください。
- ズームはMicrosoft IntelliMouseの通常機能ですの で、MS-OFFICE用のアプリケーションに対応していま す。「ズーム」とはウィンドウ内の倍率を変えることです。 「Ctrl」キーを押しながらホイールを回転させると、ズー $\blacksquare$   $\mathbb{Z}-\wedge\cdots$ 
	- ムが簡単に行えます。●「Ctrl」キーを押しながらホイールをモニター方向に
	- 回転させると、倍率が上がります。 ●「Ctrl」キーを押しながらホイールを手前方向に回転。<br>させると、倍率が下がります。

# 3 **カウント切替えボタン**

カーソルスピード(分解能)を800→1200→1600→800カウントに切替えることが できます。

※初期設定のカーソルスピードは1200カウントです。

#### 4 **カウント切替え(充電)LED**

ペアリングボタンを押すと赤色点滅になり、ペアリングモードに入ります。 また、電池残量をお知らせしたり、カウント切替え時にも点滅したりします。●電池残量わずか/赤色点滅

●カウント切替え時/800:赤色1回点滅、1200:2回点滅、1600:赤色3回点滅

WEBブラウザで「進む」の操作が行えます。 WEBブラウザで「戻る」の操作が行えます。 5 **進むボタン**6 **戻るボタン**

# 7 **充電用ポート**

押すたびに3つのモード確認用LEDを 切替えます。詳しくは「10.機器との接続方法」参照。8 **ペアリング・接続切替えボタン**充電ケーブルを差し込むことで充電が可能です。

#### 9 **2.4GHz(USB A)モードLED**

点灯するとUSB Aレシーバーを接続し、ワイヤレスで使用可能です。

#### 10 **2.4GHz(Type-C)モードLED**

# 点灯するとType-Cレシーバーを接続し、ワイヤレスで使用可能です。

点灯するとBluetooth接続で、ワイヤレス使用が可能です。 11 **Bluetoothモード(ペアリング)LED**

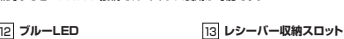

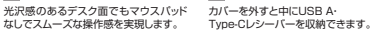

マウス本体の電源をON・OFFします。 14 **電源ON・OFFスイッチ**USB Aポートに対応したレシーバーです。2 **USB Aレシーバー**

Type-Cポートに対応したレシーバーです。充電用のみmicroUSBケーブルです。3 **Type-Cレシーバー 4)充電ケーブル** 

# **6ご使用前の準備**

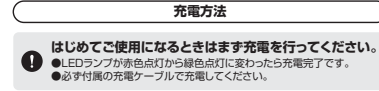

1.マウスに付属の充電ケーブルを接続し充電します。

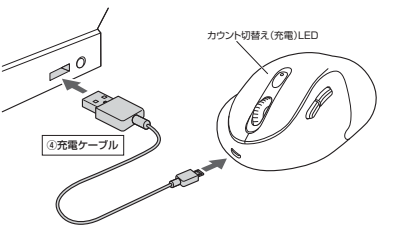

2.カウント切替え(充電)LEDが緑色に点灯したら充電が完了です。充電ケーブルを抜いてください。※充電時間は約3時間です。

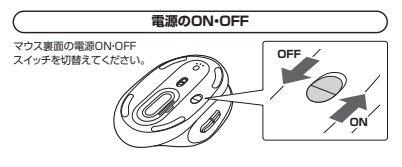

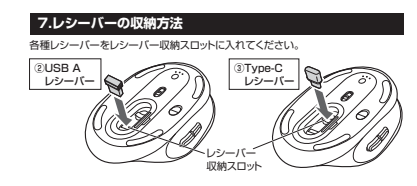

# **8.スリープモードについて**

電源スイッチがONの場合でも一定時間マウスを操作しないとマウスがスリープモードに移行します。マウスは動かすことでスリープモードから復帰します。復帰直後は動作が不安定になる場合があります。

ペアリング(接続)操作に関しては**「10.機器との接続方法」**をご確認ください。

2.4GHz(USB A)

ペアリング・ 接続切替えボタン

2.4GHz(Type-C)**Bluetooth** 

 $\frac{1}{2}$ 

# **9.ペアリング(接続)モードについて**

し、接続方法を切替えできます。

電源ONにするとペアリング(接続)モードに入ります。ペアリング・接続切替えボタンを何度か押すことで、以下のモード確認用LEDが点滅

#### **10機器との接続方法**

# **Bluetooth機器との接続方法**

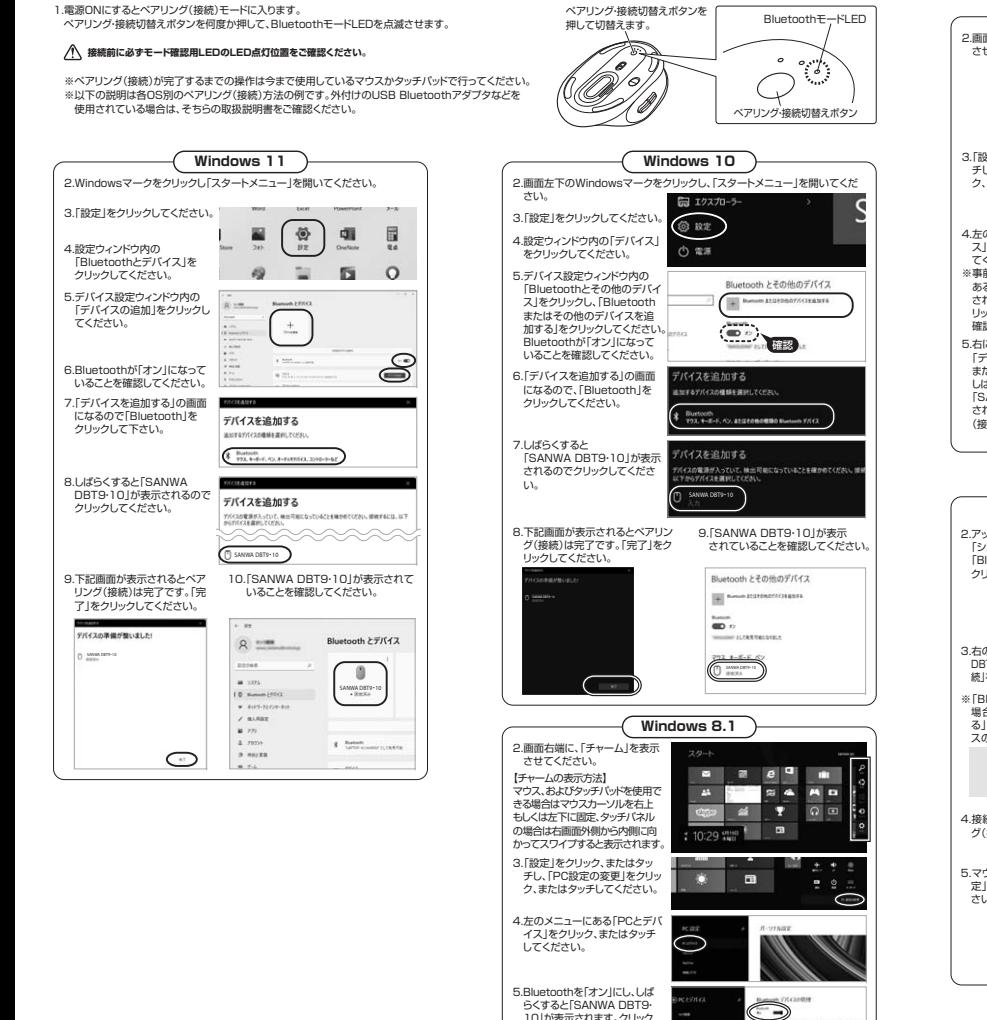

 10」が表示されます。クリック、 またはタッチしてペアリング(接 続)してください。数秒後、インストールが完了します。

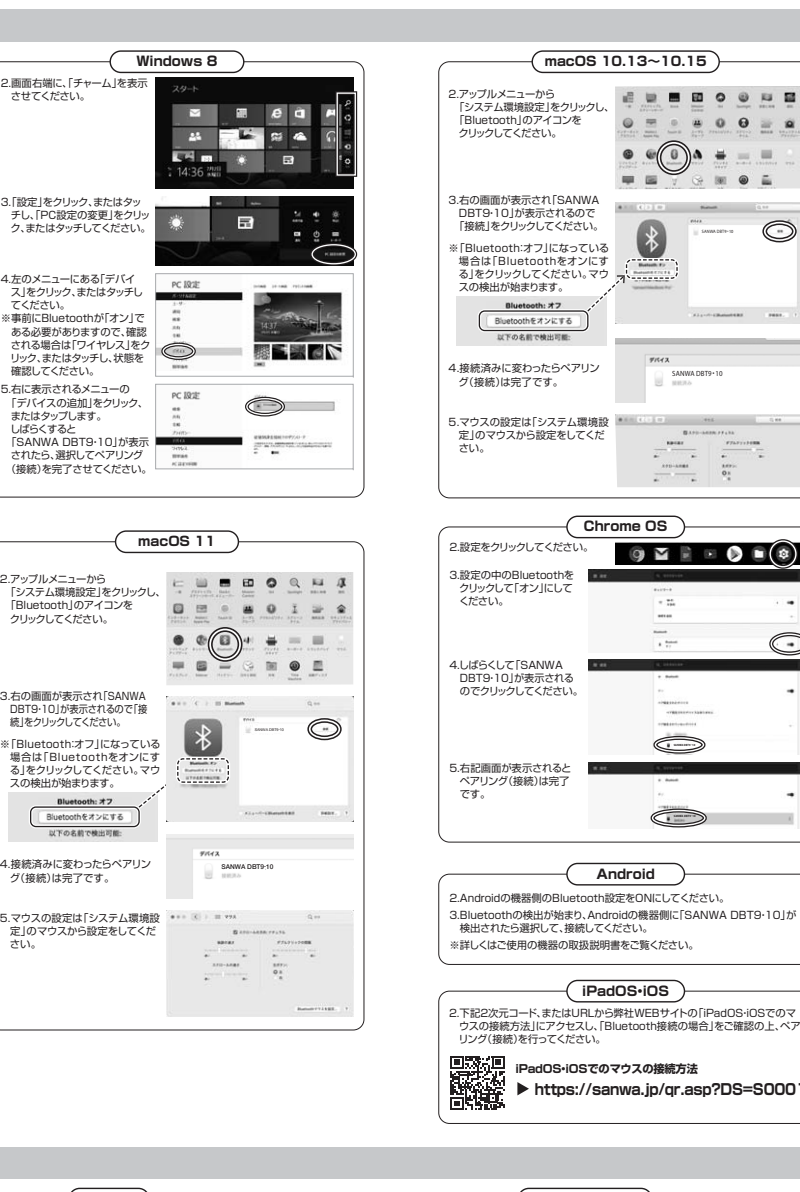

#### **Bluetooth接続・2.4GHz ワイヤレス接続 共通Q. マウスをしばらく操作しないと、動かし始めた際に少し時間がかかる。 マウス(マウスカーソル)が動かなくなる。**  A. 本製品は、電池の消耗を抑えるため、しばらくマウス操作を行わないとスリープモードに**入ります。マウスボタンを押すと復帰しますが、復帰まで数秒かかります。**  $\overline{15}$ **Bluetooth接続の場合**田 0 0 日 田 **Q. パスコードを求められる。**<br>A. 「何も入力しない」「0000 A. 「何も入力しない」「0000」「1234」の入力をお試しください。 $\begin{array}{ccccc}\n\bullet & 0 & 0 & \equiv & \mathbf{a}\n\end{array}$ **Q. Bluetoothマウスが突然動かなくなる。**<br>A. Bluetoothマウスが突然動かなくなる場合は、Bluetoothの省電力モードが働いている ۸۸  $\equiv$  $\equiv$  場合があります。その場合はBluetoothの省電力モードを解除することで回避できる可 能性があります。 ⑴システムのプロパティから「デバイ+ 0 . non-artes - expense-artesum - 529 スマネージャー」クリックします。TV-A-CERADERARE  $\subset$ ⑵「Bluetooth」のプロパティを開 いてパソコンのBluetoothアダ $\frac{1}{2}$  **B** on  $\frac{1}{2}$ プタをダブルクリックします。 $\label{eq:1} \begin{minipage}{0.9\linewidth} \begin{minipage}{0.9\linewidth} \begin{minipage}{0.9\linewidth} \begin{minipage}{0.9\linewidth} \end{minipage} \begin{minipage}{0.9\linewidth} \begin{minipage}{0.9\linewidth} \end{minipage} \begin{minipage}{0.9\linewidth} \begin{minipage}{0.9\linewidth} \end{minipage} \begin{minipage}{0.9\linewidth} \begin{minipage}{0.9\linewidth} \end{minipage} \begin{minipage}{0.9\linewidth} \begin{minipage}{0.9\linewidth} \end{minipage} \begin{minipage}{0.9\linewidth} \end{minipage} \begin$ Bluetoothアダプタはパソコンによって異なります。詳しくはご使用の パソコンの取扱説明書を確認してください。ANWA DBT9 • 10 ⑶「電源の管理」をクリックします。18 詳細設定 ドライバー 詳細 イレン 電源の管理 0 デバイスの種類 **Blueston**  $\frac{1}{2}$ Naz (4)「電力の節約のために、コンピュー ターでこのデバイスの電源をオフ\*\* | 詳細設定 ドライバー 詳細 | イベント 電源の管理 にできるようにする」のチェックを外し「OK」をクリックします。 $\mathbf{a}$   $\omega$  accommon  $\blacksquare$   $\blacksquare$   $\blacksquare$   $\blacksquare$ □電力の期待200に、コンピューターでこのデバイスの電源をオフにできるようにする(A) リデューターのスタンパイ状質を解除できるようにする(の) **Q. マウス(マウスカーソル)が動かない。<br>A. 1. ペアリング(接続)が切れていないか確認してください。<br>- 2. 電源ON・OFFスイッチがONになっているか確認してください。**  $\widehat{\mathbb{C}}$ 3. モード障碍用LEDを確認してください。 **Q. マウスカーソルの動きがスムーズでない。** A. 1. 光を反射する素材、ガラスなどの透明な素材の上や、規則正しいパターンの上で ご使用の際は、トラッキング性能が低下する場合があります。2. 金属面の上では、ワイヤレス信号が乱反射し、スムーズに動かない場合がありますので、<br>厚みのある雑誌やマウスパッド等の上でご使用になってみてください。<br>**Q. Bluetoothの設定メニューが見つからない**。 A. ご使用のパソコンはBluetoothに対応していますか? 取扱説明書、またはデバイスマネージャーからご確認ください。・ **Q. ペアリング(接続)し直す際のBluetoothデバイスの削除の仕方を教えてください。**A. 弊社ホームページ(https://www.sanwa.co.jp/)から「お客様サポート」 →「Q&A(よくある質問)」のページを開いて、Q&Aカテゴリを「すべて」、 キーワードを「3212」で検索すると表示されます。Q. **接続できない、接続してもカーソルが動かない**。<br>A. ご使用のパソコン以外に、Bluetooth対応スマートフォンなど他の機器があれば<br>そちらでもお試しください。 **Q. マウスは認識、接続できているが動作しない、など。**コ. マラスはコンスト<br>A. ご使用のパソコンのE<br>- 再度お試しください。 A. ご使用のパソコンのBluetoothデバイスドライバーの更新がないか確認し、。<br>マカミさい **2.4GHz ワイヤレス接続の場合Q. USB 3.2(USB3.1/3.0)の周辺機器と2.4GHzの周辺機器を同時に使用すると、 適切に動作しない。** A. 2.4GHzのワイヤレス周辺機器を、USB 3.0の周辺機器が接続されたパソコンで使用 すると、干渉によって動作が不安定になる場合があります。特にUSBメモリやハードディスクドライブなどを接続する場合に発生しやすくなります。 以下が生じる場合があります。 ・マウスやキーボードなどの入力反応が遅い。 ・キーボードの文字入力ができなくなる。ND「iPadOS·iOSでのマ ・レシーバーと、ワイヤレスマウスやキーボードを離すと、すぐ接続が切れる。1.USB 3.2(USB3.1/3.0)と $\sqrt{1883.20}$  $\leftarrow$  レシーバーを離してください。USB 3.2(USB3.1/3.0) | レシーバー **https://sanwa.jp/qr.asp?DS=S0001** 2.USB延長ケーブルを使い、 USB 3.2(USB3.1/3.0)とUSB 2.0コネクタを離してください。USB3.0÷a →

USB延長ケーブル

▔▉●

0000LC0000.170.07

レシーバー

レシーバーÿ← ŒI~

USB 2.0ポート

コネクタ同士を 離す

> $\sqrt{}$ USB 2.0 ポートに 接続する

延長ケーブルを使って、レシーバーを見える位置に出してください。

**11.故障かな...と思ったら**

# **2.4GHz ワイヤレス機器との接続方法**

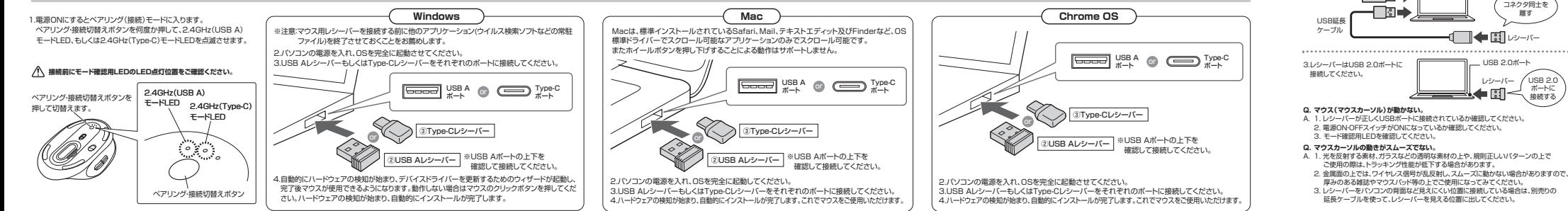